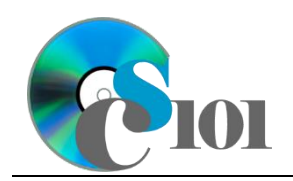

WV Senate Problem

## **Topics**

- Determine if Excel or Access are best suited for a dataset
- Design a relational database including tables and fields
- Identify appropriate table relationships

## **Background Information**

This project includes information on West Virginia Senate elections from 2000 to 2014.

## **Instructions**

**IMPORTANT:** Complete the steps below in the order they are given. Completing the steps out of order may complicate the assignment or result in an incorrect result.

**NOTE:** This project will be done entirely in Microsoft Excel. This project involves designing a database, not creating one. Database creation is covered in a separate project.

1. Download and extract the provided Data Files ZIP file. It contains the following files for use in this assignment:

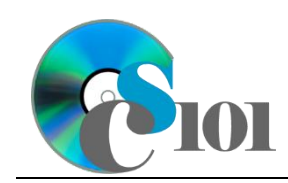

WV Senate Problem

a. **senate\_ppdd\_wvsp.xlsx** – Excel spreadsheet with information on West Virginia Senate elections from 2000-2014 [1]–[5].

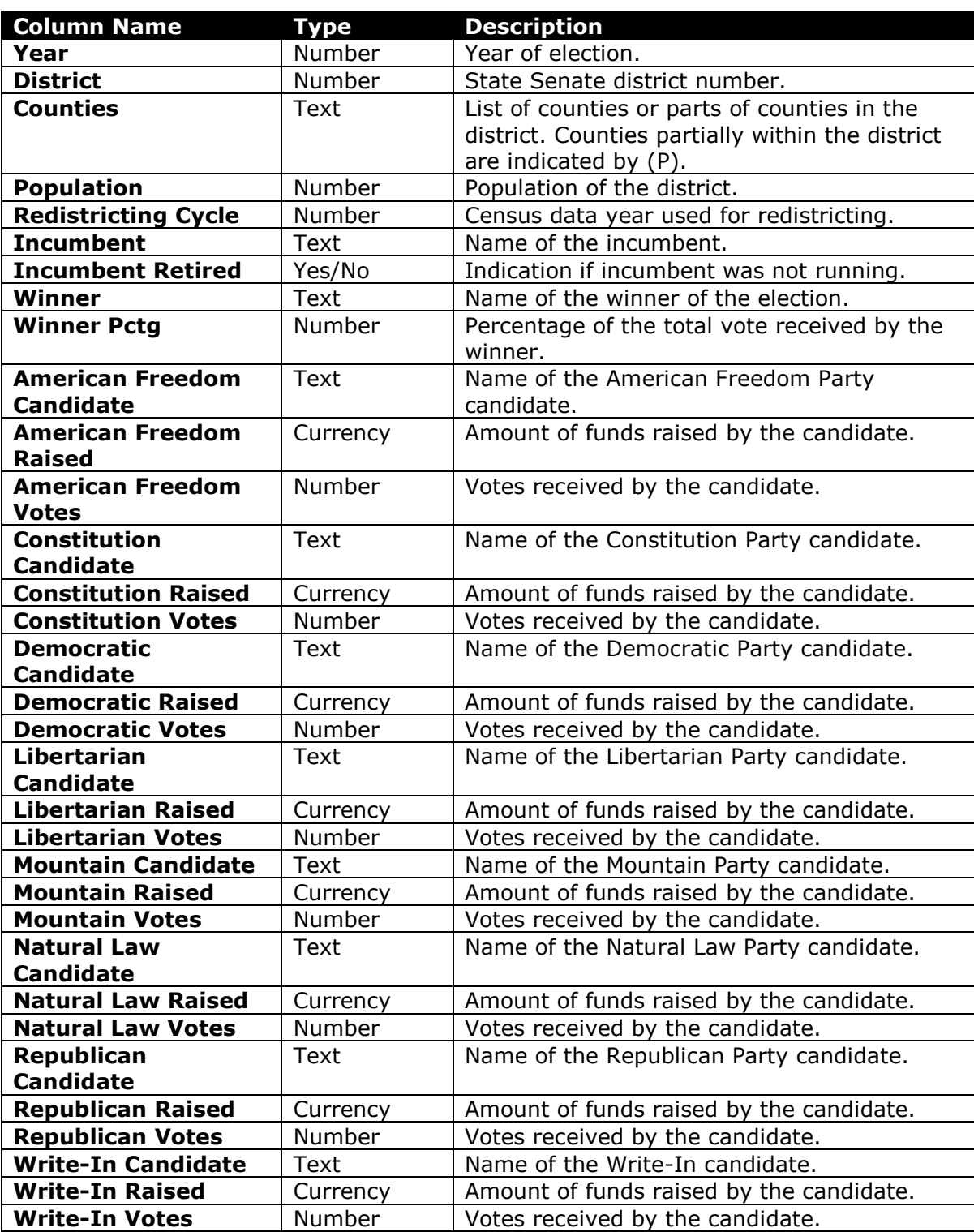

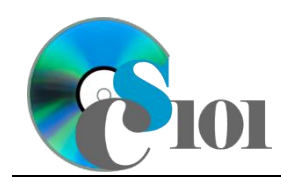

2. Open the **senate ppdd wvsp.xlsx** file to view and understand the data it contains.

#### **Determine if Excel or Access are best suited for a dataset**

- 3. We need to determine if this dataset is better suited for a Microsoft Excel workbook or a Microsoft Access database. Access databases are more complex, but they can offer some advantages in organizing larger datasets.
	- a. Consider the following questions:
		- i. Are there multiple categories of data, and if so, is there a relationship between the different categories? If there are, the data can be split into multiple tables in an Access database and related together. If there are not, Excel might be a simpler way to organize the data.
		- ii. Are there large amounts of redundant data? If there are, Access may be better because its relational design can reduce redundancy and the chance of errors. If there is not, Excel may be better because it is simpler.
		- iii. Is there a need to be able to analyze only specific parts of the data? If there is, Access queries can be used to select a subset of the data. While filtering can be done in Excel, it is more cumbersome and relatively difficult to reuse search filters.
		- iv. Do charts need to be created to represent the data? If charts are needed, they can only be created in Excel. When Access is used, the data first must be exported to Excel before a chart can be made.
		- v. Will what-if analysis need to be performed? Excel includes features such as trendlines, Goal Seek, and scenarios to facilitate this process. Access is better suited to working on existing data and does not include built-in tools for what-if analysis.
	- b. Look at your answers from Step 3a. In many cases, there will be a clear pattern showing if Excel or Access should be used. If there is not, you may need to store your data in an Access database and export portions of it to Excel for detailed analysis.

For this particular dataset, Access is best suited to store the information. We have multiple categories of data, much of it redundant, we want to be able to analyze specific parts of it, and we don't need to create charts or perform what-if analysis.

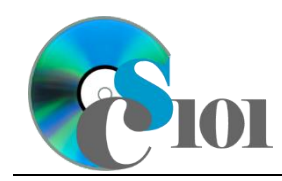

#### WV Senate Problem

#### **Identify field groupings**

4. Review the types of information (fields/columns) that need to be stored in the database. Create groups based on related types of information.

In this dataset, the information broadly belongs to two categories: district information and election information.

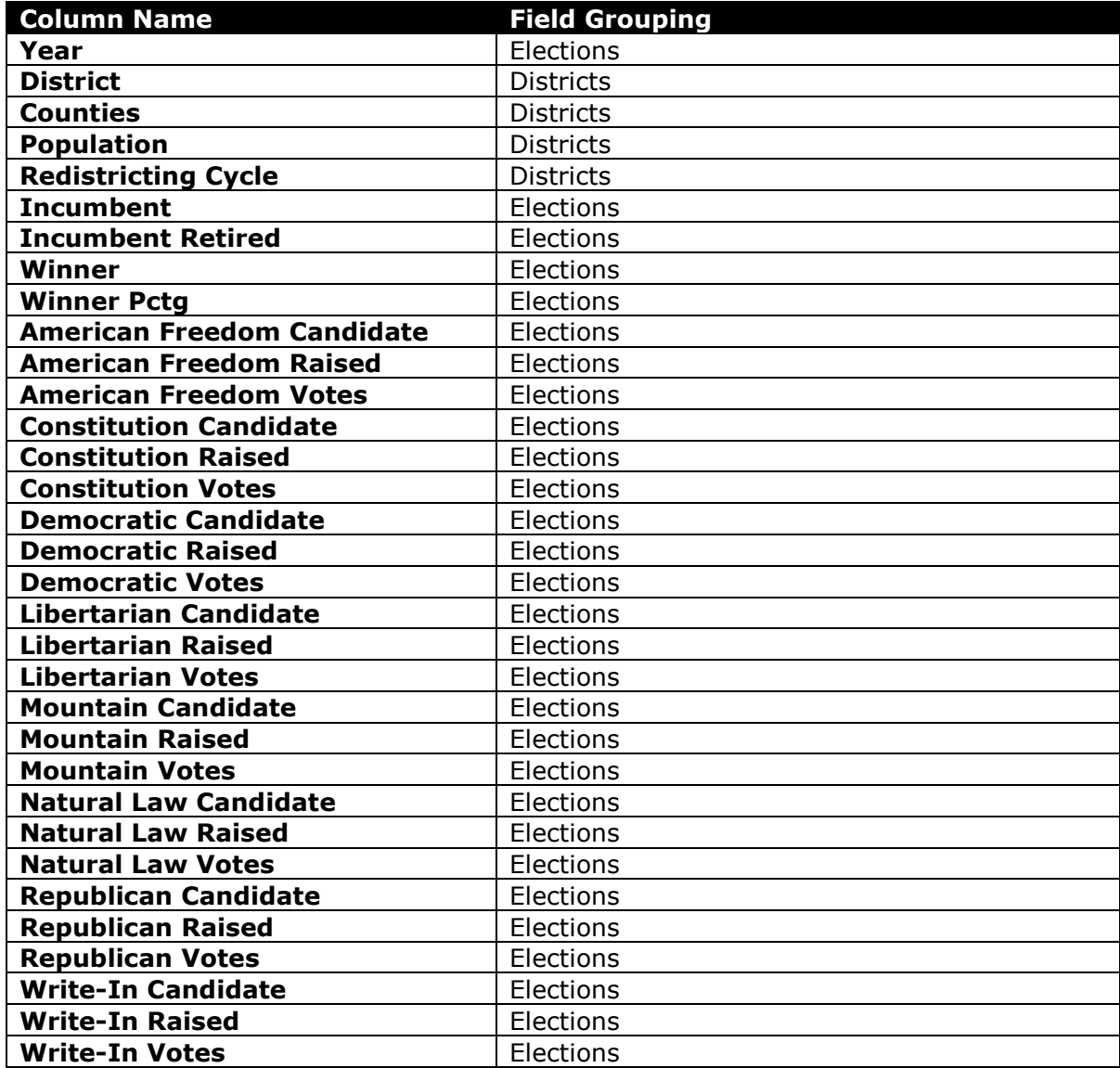

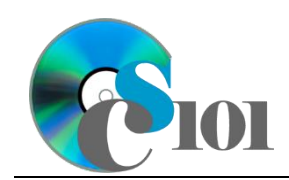

5. Look at the fields and groupings you have identified. See if they can be broken down further.

We can create a subgroup for election candidates.

Fields with changed groupings are highlighted in yellow below:

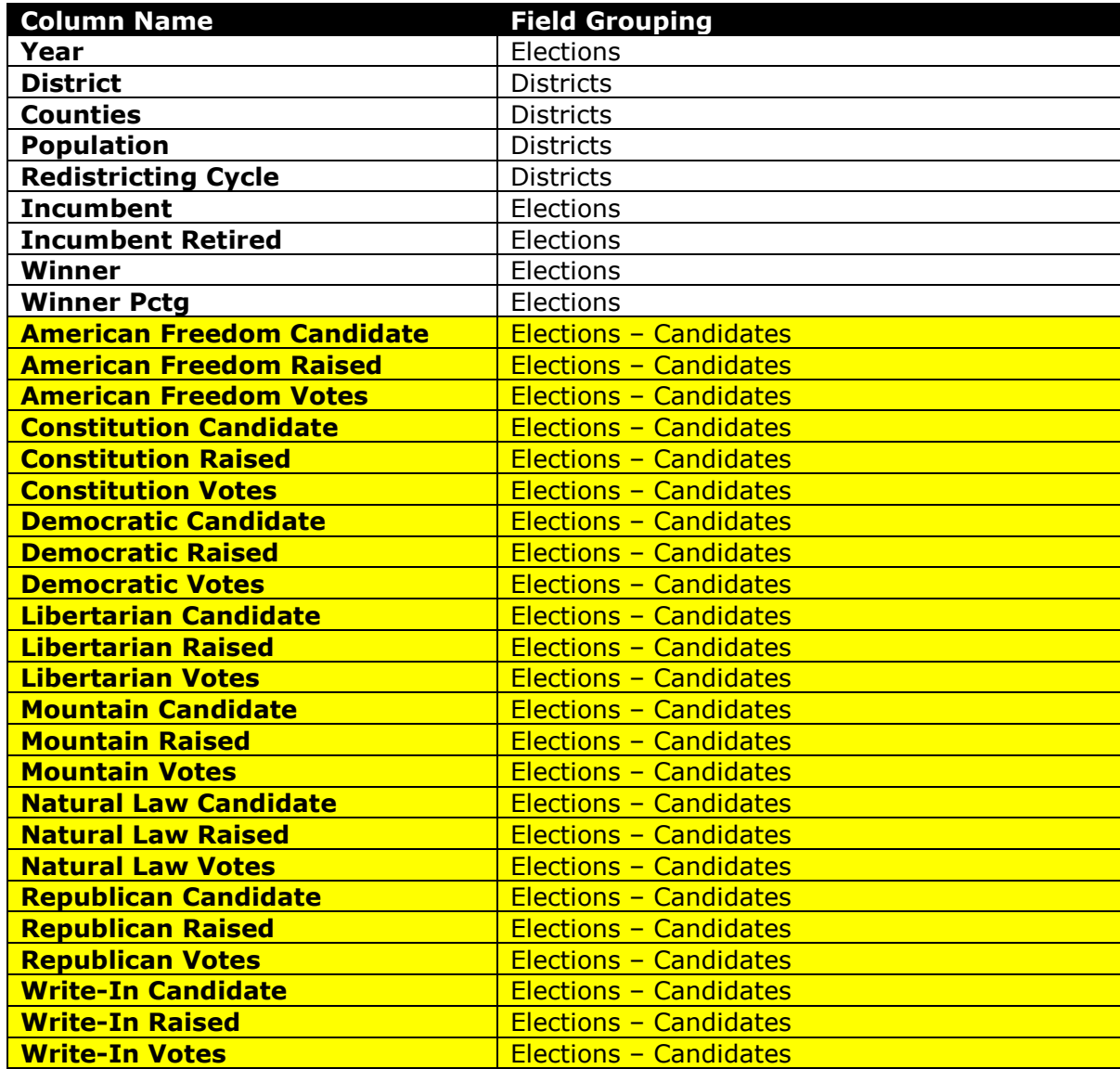

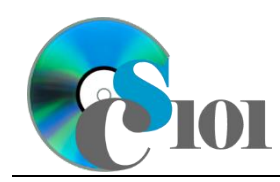

### **Reorganize the fields**

6. Review the field list. Are there fields that contain multiple distinct pieces of information that can be split into multiple fields?

In this example, the names for the incumbent, winner, and each candidate can be split into separate fields for the first name and the last name.

Changed fields are highlighted in yellow below:

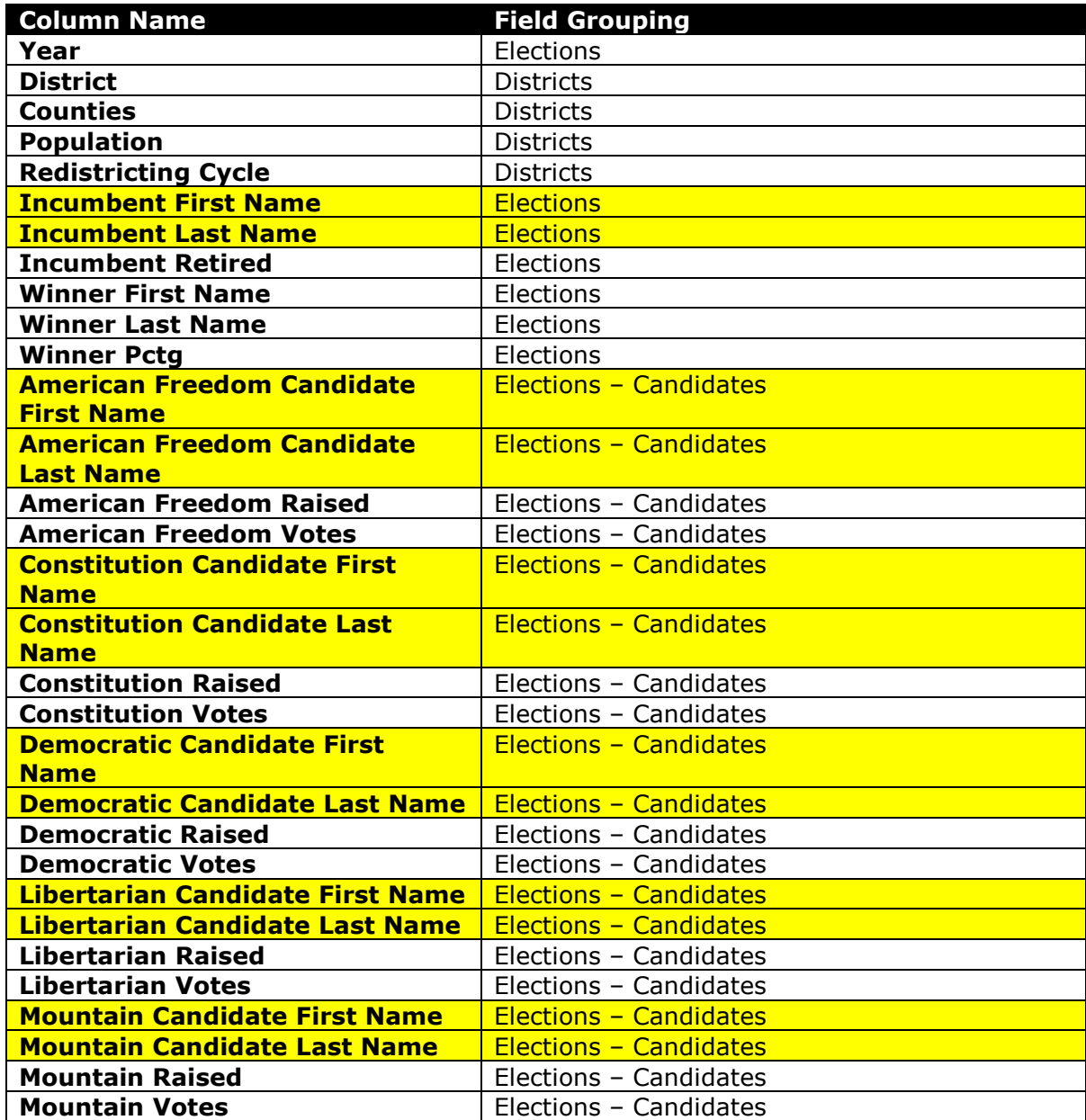

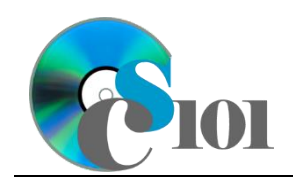

WV Senate Problem

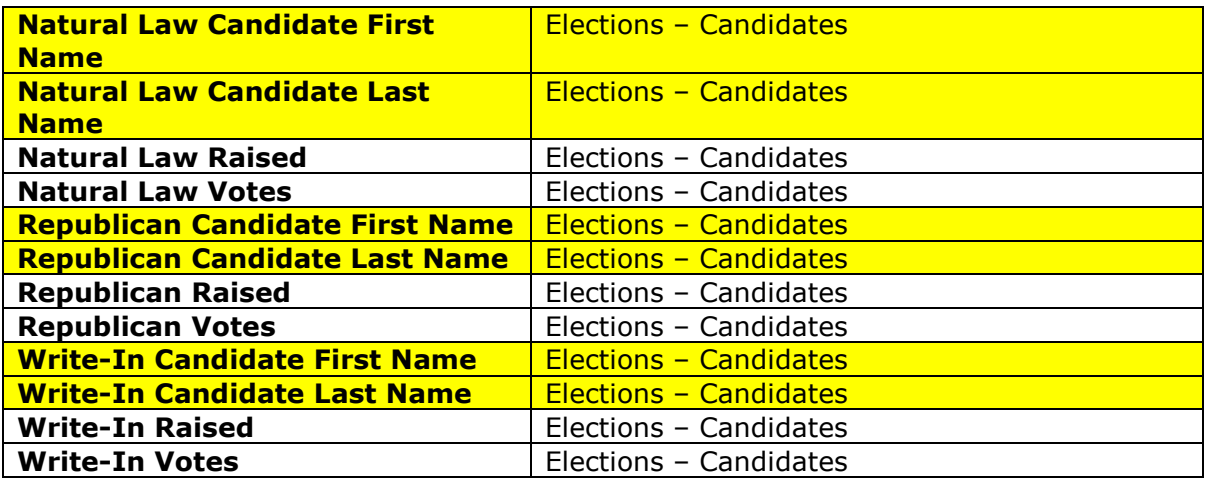

#### **Divide fields into tables / Determine appropriate field types**

7. Divide the field groupings into a series of tables. Identify appropriate data types and names for each field.

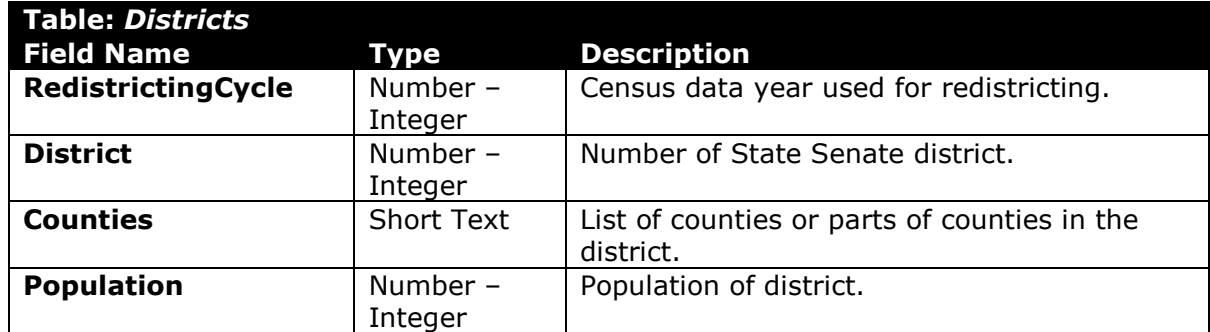

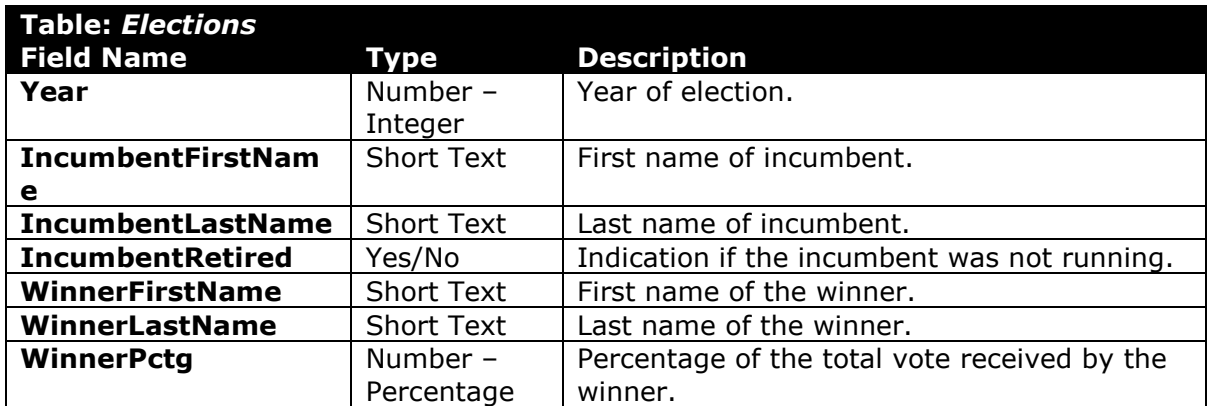

PARTICIPATION PROJECT INSTRUCTIONS: MICROSOFT ACCESS

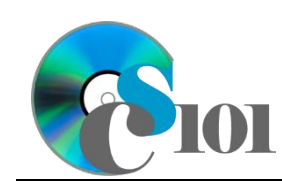

## Database Design WV Senate Problem

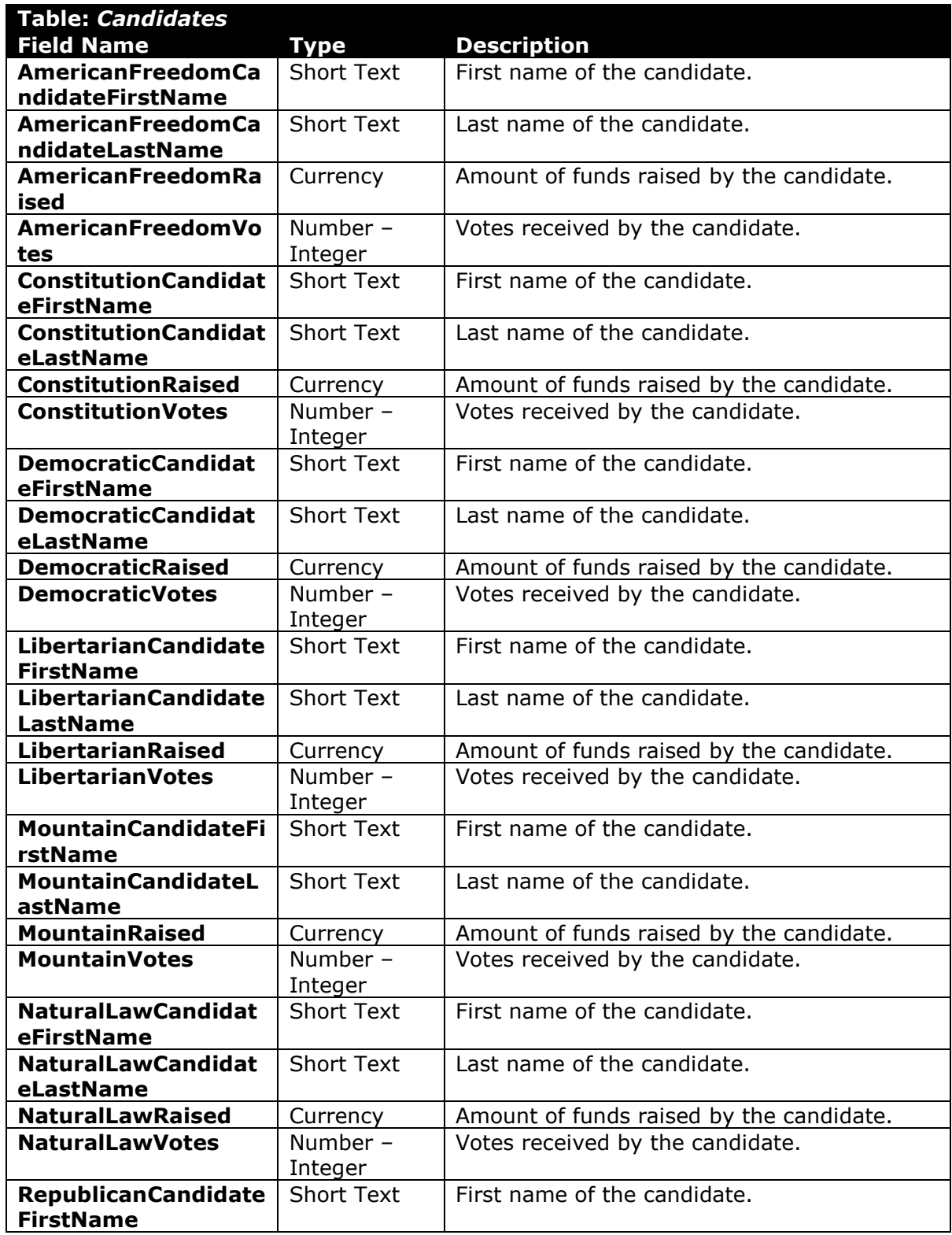

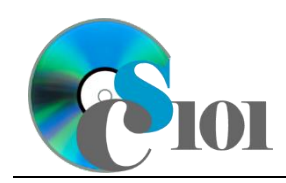

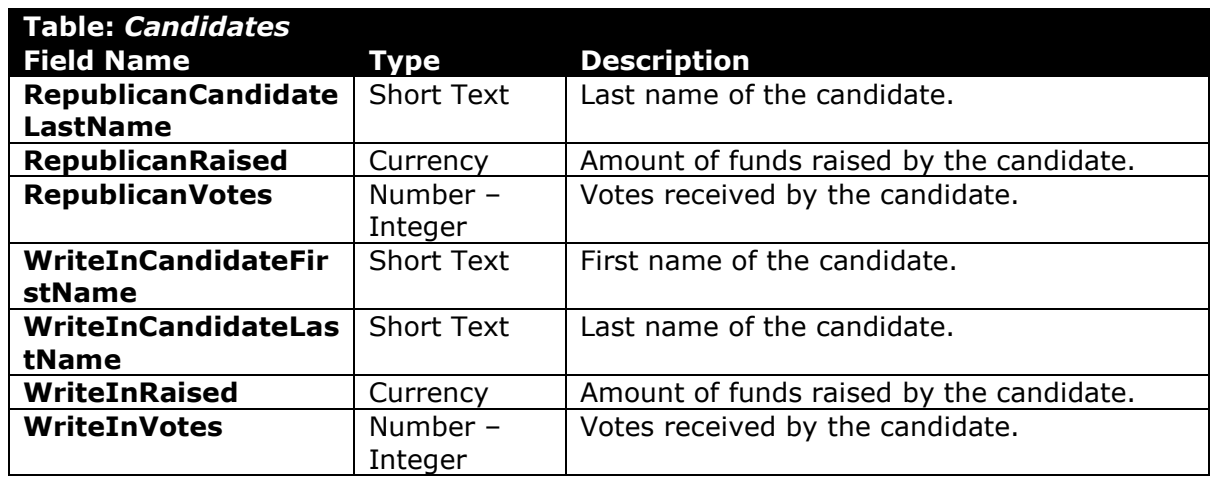

#### **Specify keys and junction tables**

8. After splitting the fields into tables, we must add key fields and junction tables so that we can tie together information in different tables. Otherwise, for example, there would be no way for us to know districts go with which elections.

For each table, we also must designate a primary key (single field) or composite key (multiple fields taken together) that can be used to uniquely identify each record.

Newly added fields and tables are highlighted in yellow below.

a. In Excel, create 3 copies of the original *Senate* sheet. Name each copied sheet after a table from below. Edit each sheet so it only contains the columns (fields) that are appropriate for that table.

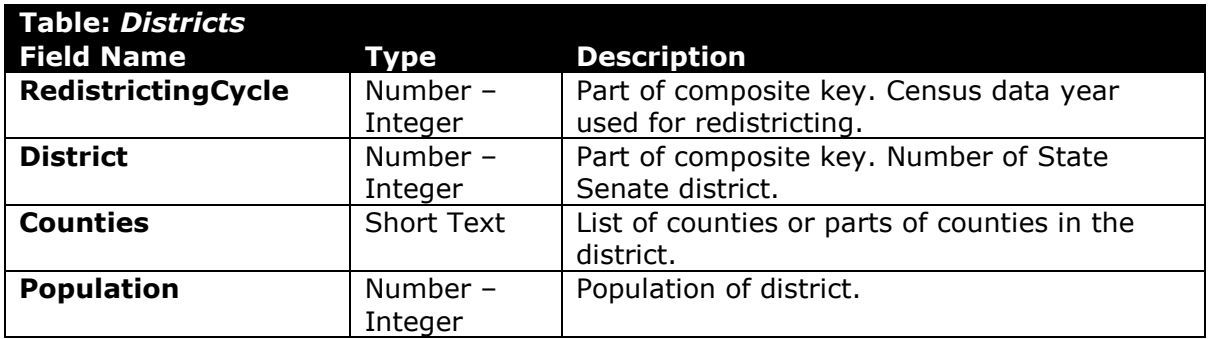

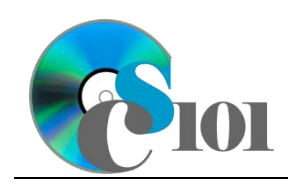

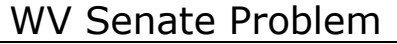

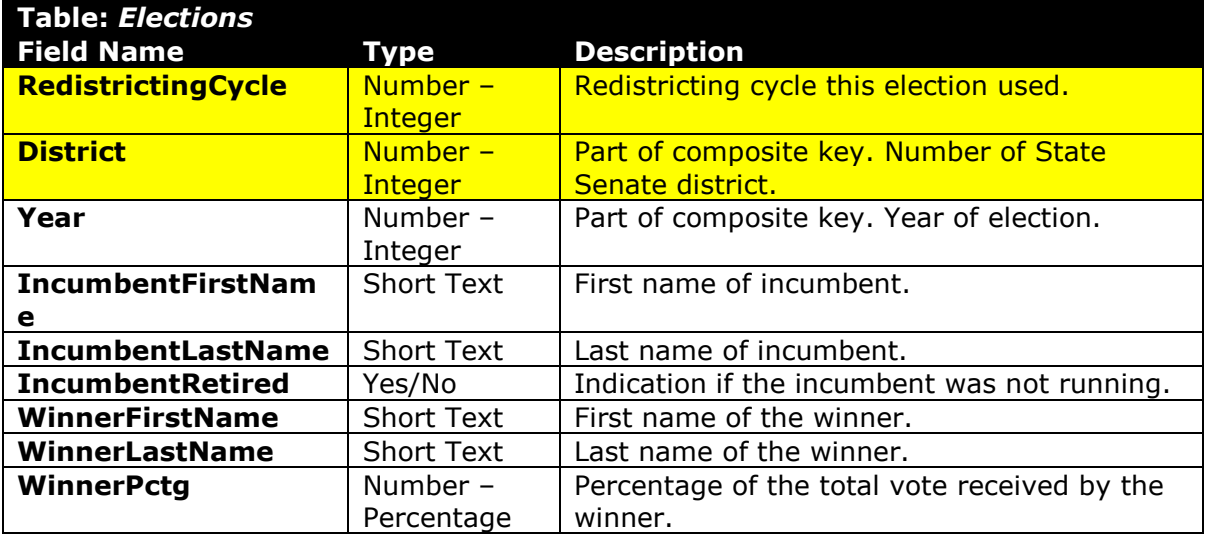

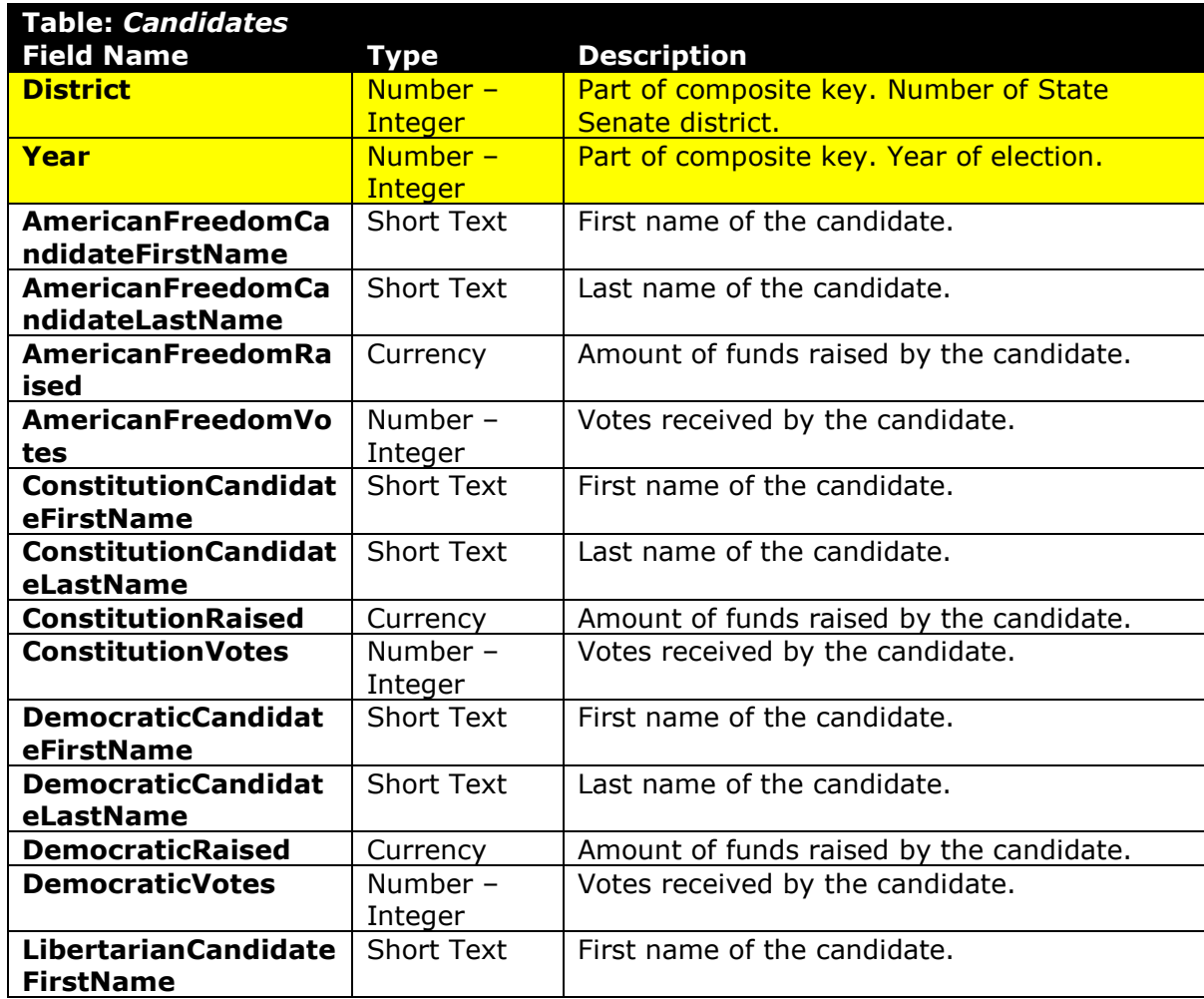

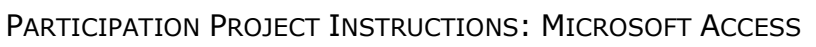

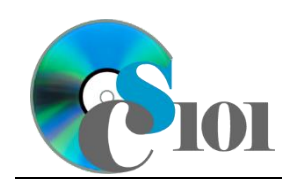

WV Senate Problem

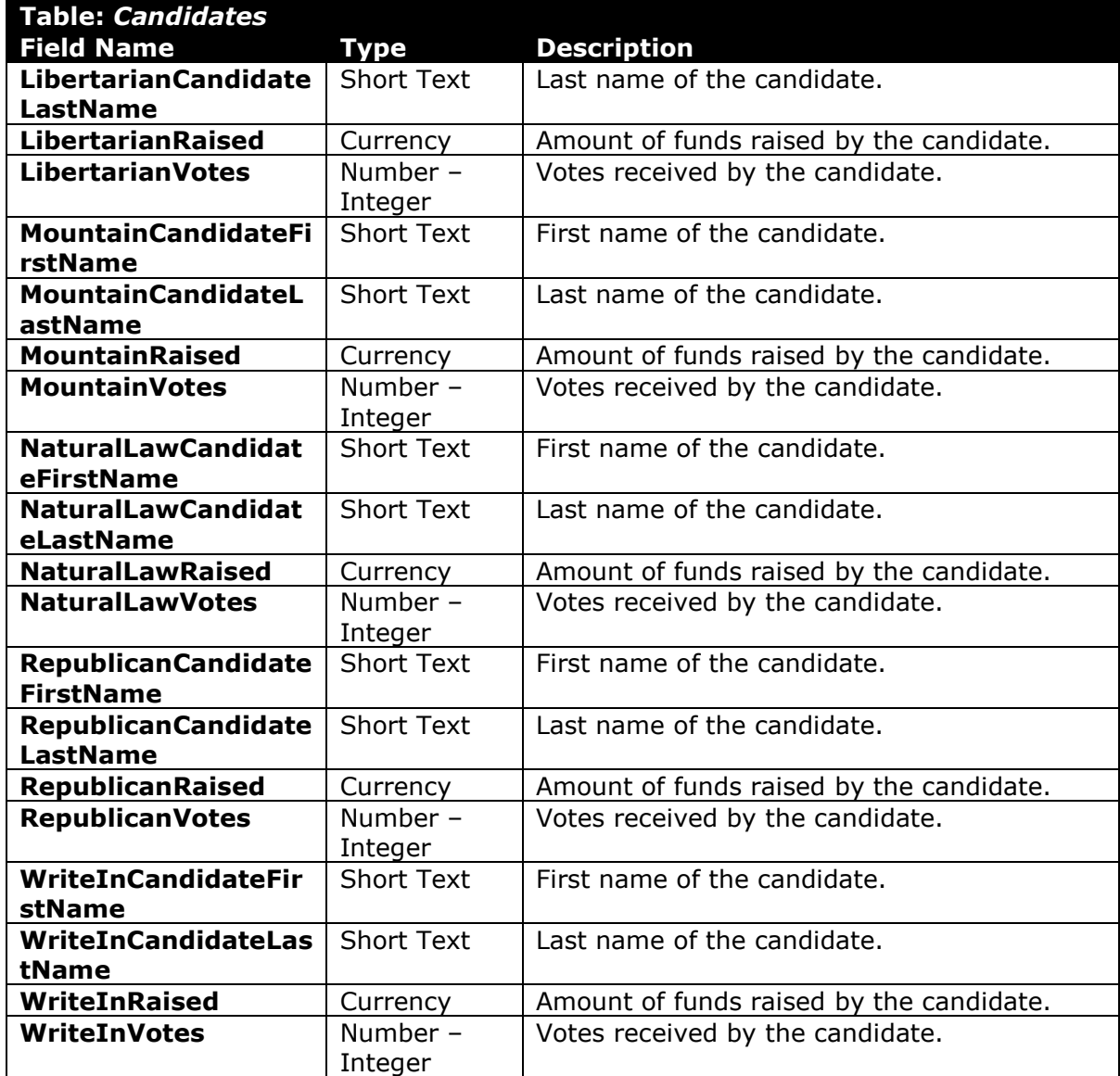

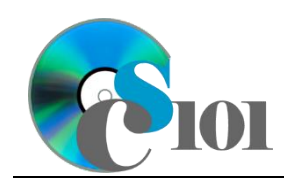

WV Senate Problem

#### **Address redundant or inflexible fields**

9. Look for cases where multiple fields store similar information. See if the tables can be redesigned to provide more flexibility.

Currently, the *Candidates* table contains political party specific fields. The result is that numerous fields are empty and can cause confusion. By reorganizing the table, we can provide more flexibility. While, in most cases, the combination of district, year, and party can uniquely identify each record, it is possible for there to be multiple write-in candidates. For this situation, we must also include the candidate first name and last name fields in the composite key.

Changes to the table are highlighted in yellow below.

a. In Excel, edit the data on the *Candidates* sheet to that it matches the format shown below.

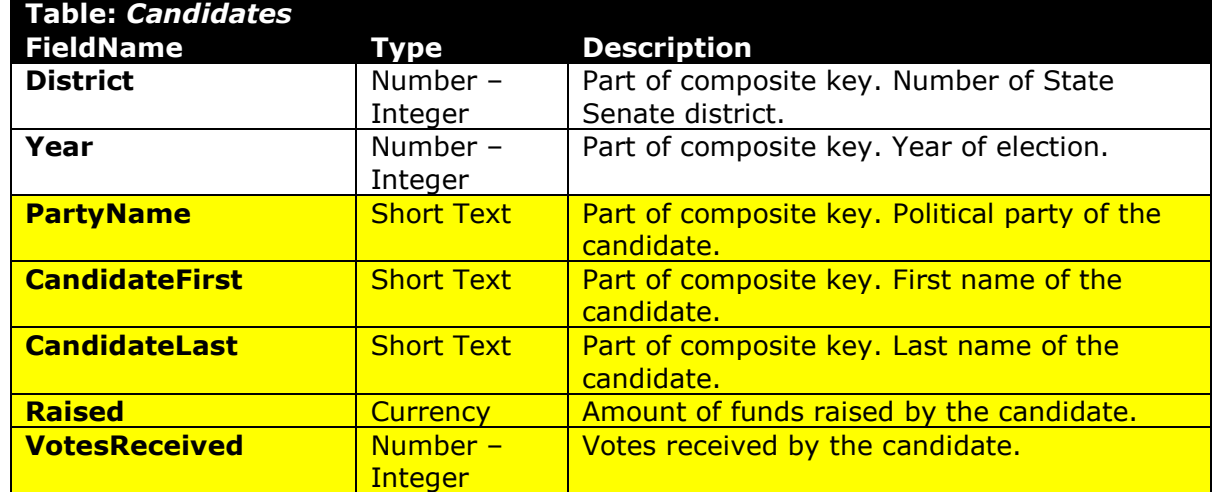

10. Now that we have consolidated our fields, we want to look for cases where we have complicated composite keys. In situations where you must use the combination of multiple fields to uniquely identify a record, it can sometimes be easier to have a single AutoNumber-type field serve as a primary key instead. For example, if we wanted to uniquely identify a person, would it be easier to use their Social Security number or the combination of their name, date and time of birth, location, parents, gender, weight, and height to be sure we are looking at the correct person?

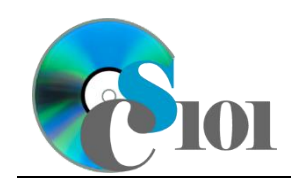

a. In the *Candidates* tables, there are 4 fields that collectively serve as a composite key to uniquely identify candidates. It will be easier to instead have a single AutoNumber-type **CandidateID** field serve as primary key.

In Excel, edit the data on the *Candidates* sheet by inserting a new **CandidateID** column and sequentially numbering each candidate (e.g., 1, 2, 3).

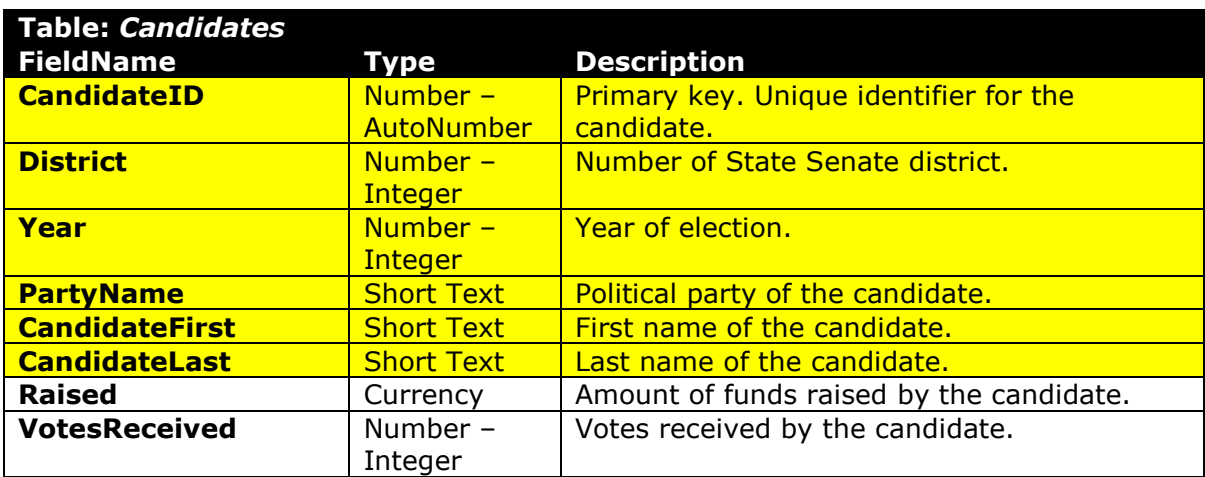

11. Identify cases where similar information is repeatedly entered. Fields where users repeatedly enter large amounts of text can be prone to errors such as misspellings.

In this example, the **PartyName** field in the *Candidates* table is a likely source of errors since party names are spelled out. A better solution is to store the party abbreviation as a 3-letter code in the *Elections* table, and then create a *Parties* table to store party abbreviations and their full names.

Changed fields are highlighted in yellow below. The *Parties* table is entirely new.

a. In Excel, create a new sheet to represent the *Parties* table.

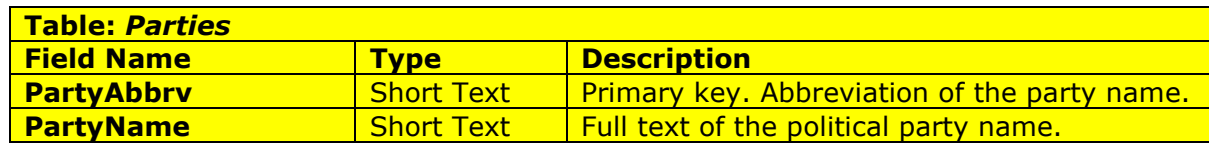

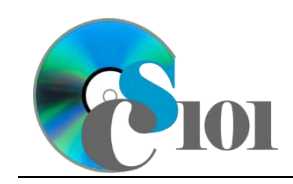

WV Senate Problem

b. Enter records for the parties below.

**HINT:** The *Parties* table will contain 8 records.

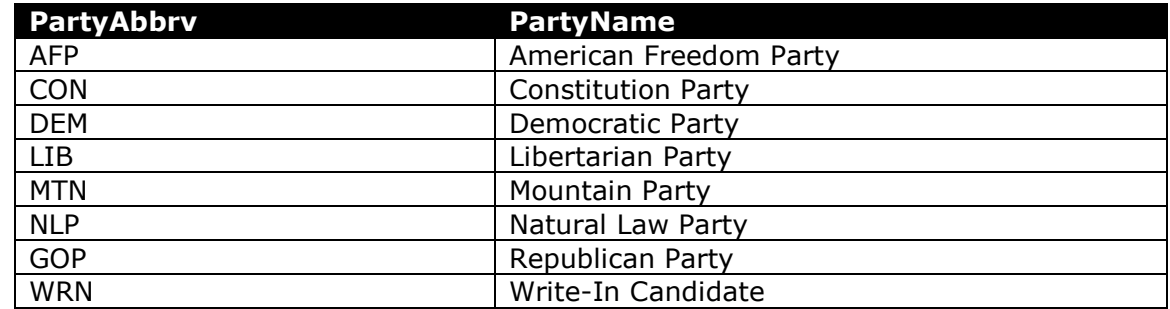

c. Update the *Candidates* table as shown below.

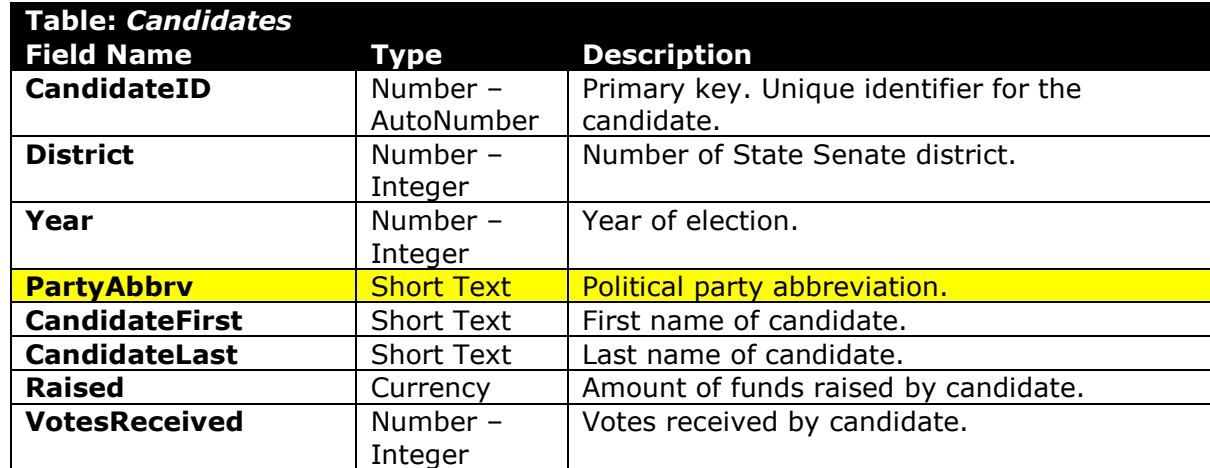

#### **Remove duplicate records**

- 12. After your data has been split into multiple tables, look at your tables to see if there are any duplicate records such as multiple records in the *Districts* table for the same cycle. These should be eliminated.
	- a. In Excel, delete any duplicate records that are identical to another record.

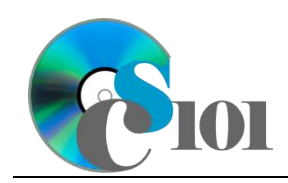

## **Review final table structure and cleanup old data**

- 13. Now that we have finished splitting the data into multiple tables and reorganizing the data to avoid duplication, take a moment to review the final table structure shown below.
	- a. In Excel, delete the original *Elections* data sheet as it is no longer needed.

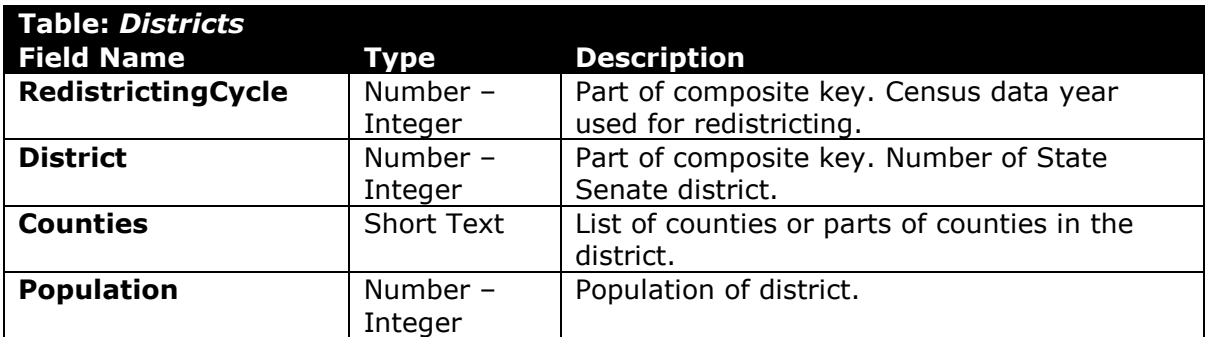

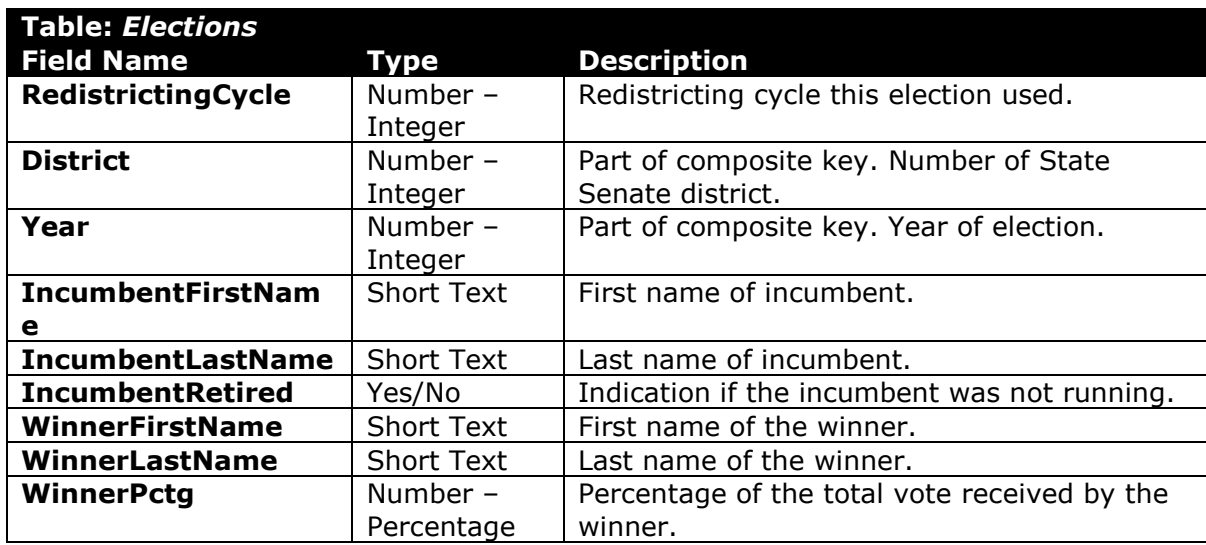

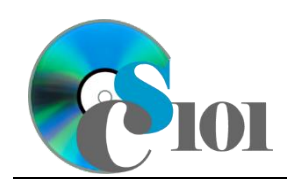

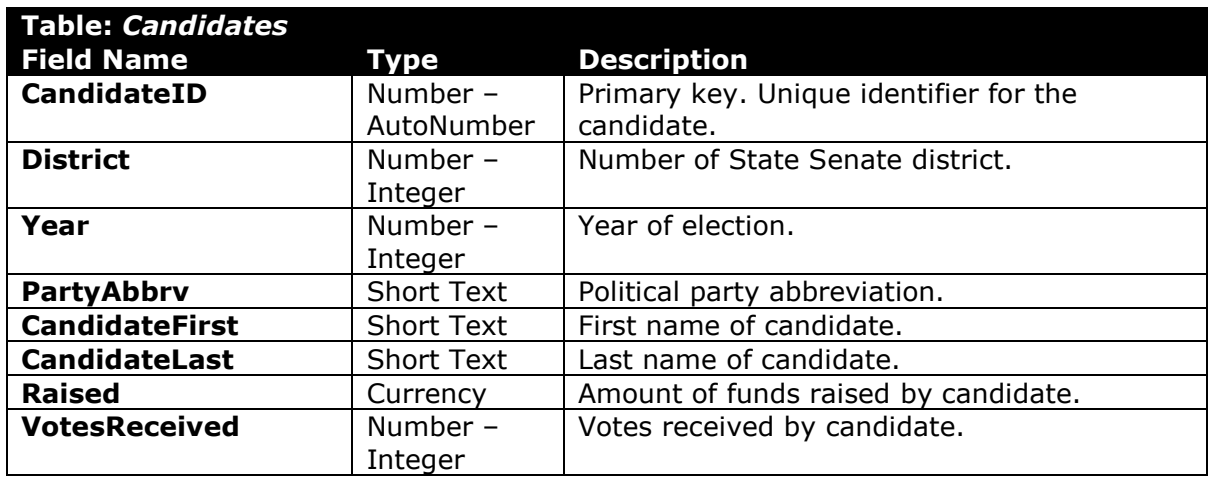

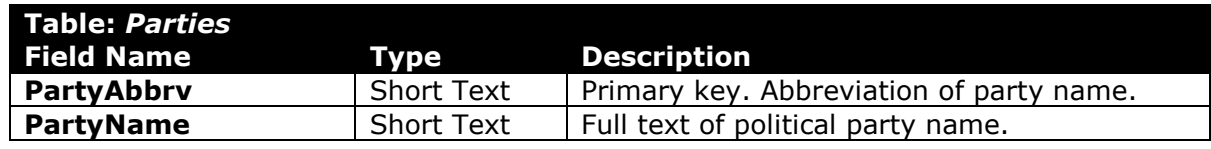

#### **Determine relationships**

14. Now that the tables have been defined, we must determine the exact relationships that will tie the tables together. Relationships between two tables are based on (one or more) common fields that appear in both tables. All of the tables must be interconnected. By following one or more relationships, it should be possible to tie data from one table together with data in any other table.

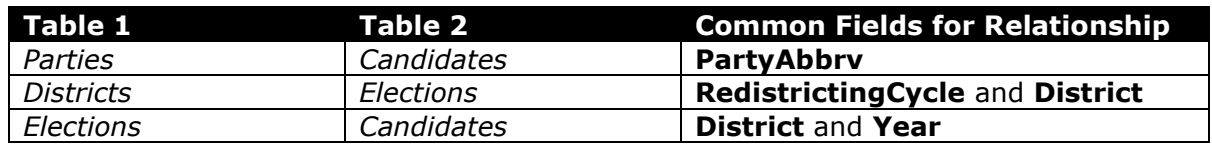

## **Grading Rubric**

This assignment is worth 8 points. It will be graded by your instructor using this rubric:

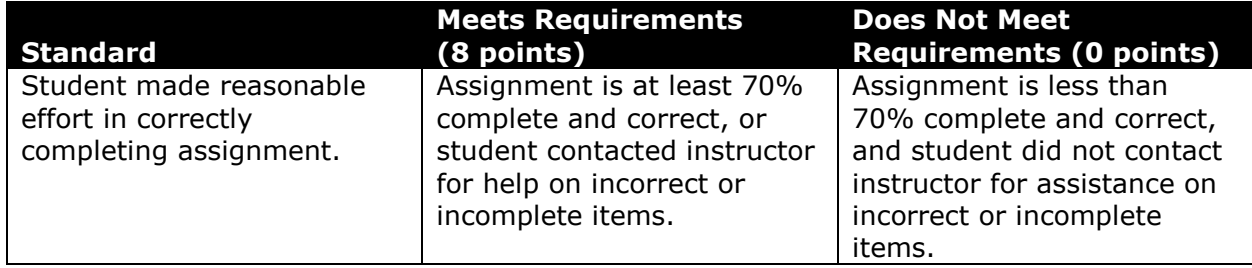

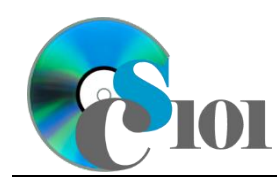

This rubric will be used for peer evaluation of this assignment:

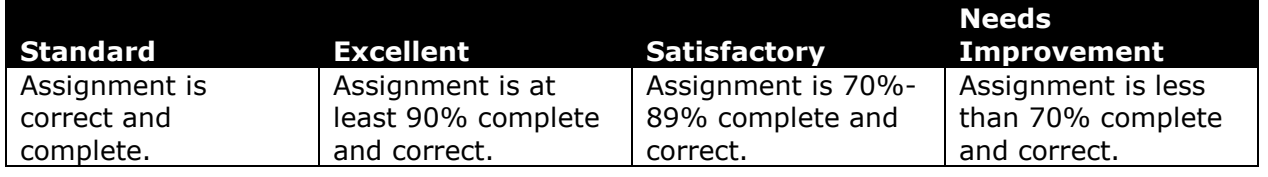

### **References**

- [1] D. E. Holmes, *West Virginia Blue Book 1999*, vol. 81. Charleston, West Virginia: West Virginia Legislature, 1999.
- [2] D. E. Holmes, *West Virginia Blue Book 2008*, vol. 90. Charleston, West Virginia: West Virginia Legislature, 2008.
- [3] D. E. Holmes, *West Virginia Blue Book 2012*, vol. 90. Charleston, West Virginia: West Virginia Legislature, 2012. Available: *http://www.legis.state.wv.us/legisdocs/2012/bluebook/bluebook2012.pdf*.
- [4] "Elections History & Data," *West Virginia Secretary of State*. Available: *http://www.sos.wv.gov/elections/history/Pages/default.aspx*.
- [5] "Campaign Finance Reporting System," *West Virginia Secretary of State*. Available: *http://cfrs.wvsos.com/#/home*.